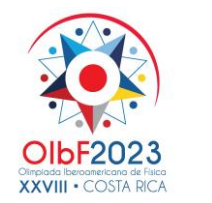

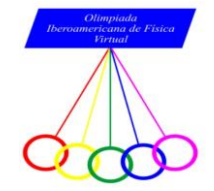

# **Problema experimental: Circuitos de filtro paso bajo-paso alto**

## **Introducción**

Desde el campo de la electrónica y el procesamiento de señales, es que surgen los circuitos de paso alto y paso bajo para permitir modificar y controlar la respuesta de una señal en función de su frecuencia.

Un circuito de paso bajo, se define por el paso de señales de bajas frecuencias mientras se atenúa o bloquea las frecuencias altas, un mecanismo valioso para suavizar o eliminar componentes no deseados de alta frecuencia en una señal, como ruido o interferencias.

Por su parte, un circuito de paso alto, permite el paso de señales con frecuencias altas mientras atenúa o bloquea las frecuencias bajas. Esto significa que los circuitos de paso alto son particularmente útiles cuando se desea resaltar o enfatizar las partes más agudas de una señal, como los armónicos o los detalles de alta frecuencia.

Su estructura se basa de componentes, como resistencias, capacitores e inductores, que interactúan para crear las características de paso alto o paso bajo.

Para ello, estos circuitos pueden ser representados de forma gráfica, a través de un diagrama Bode, que consiste de una representación gráfica que muestra la respuesta en frecuencia de un sistema. A través de estos diagramas se puede observar cómo el circuito atenúa o deja pasar las señales según su frecuencia.

Con los diagramas Bode se pueden entender comportamientos del sistema ante diferentes frecuencias y con ello crear diseños capaces de filtrar y procesar señales adecuadamente, tal y como lo muestra la Figura 1.

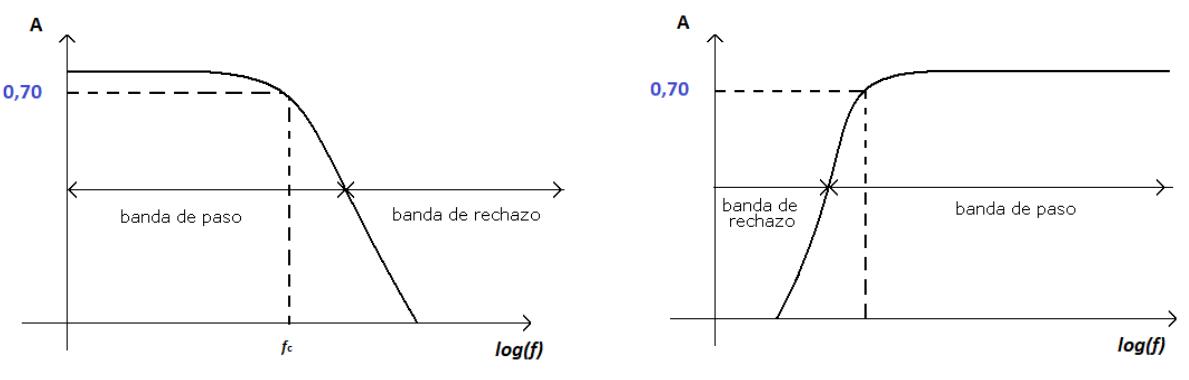

**Figura 1.** Diagrama Bode para circuito de paso bajo y paso alto.

Considere que la frecuencia de corte se cumple cuando  $V_{salida} = 0.7V_{entrada}$ 

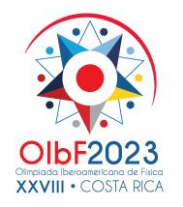

Costa Rica 2023

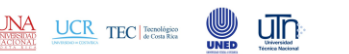

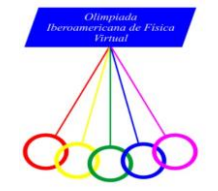

En los circuitos paso bajo y paso alto, podemos entender cómo se comporta el sistema ante diferentes frecuencias y, de esta manera, diseñar circuitos eficientes para filtrar y procesar señales adecuadamente.

Algunas aplicaciones para los circuitos de paso bajo son

- ✓ Procesamiento de audio en altavoces.
- $\checkmark$  Filtros antialiasing
- $\checkmark$  Comunicaciones (filtro de eliminación de interferencias)

Como parte de las aplicaciones para circuitos de paso alto están:

- $\checkmark$  Ecualización de audios
- $\checkmark$  Filtros de cruce
- ✓ Instrumentos de medición por análisis de señales

Todos estos diseños son parte de diferentes aplicaciones que son de mucha utilidad en campos como la electrónica, medicina, telecomunicaciones y la instrumentación.

Por esta razón, a pesar que son diseños ocultos a la vista, poseen una gran importancia para el funcionamiento de estos campos de estudio y diferentes tecnologías que a nivel físico tienen un grado innegable de importancia por el flujo de energía y transmisión de señales que dan paso a nuevos caminos en el mundo de comunicaciones y la electrónica a pesar de ser conjuntos discretos, pero con un papel esencial para el progreso del mundo moderno como se muestra en la figura 2.

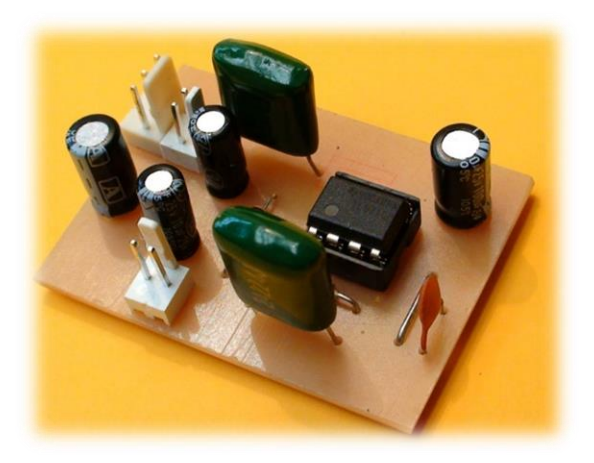

**Figura 2.** Diseño de circuitos electrónicos de pasa bajas de señales en mecanismo reales.

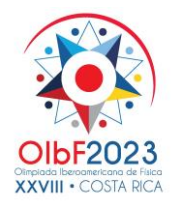

Costa Rica 2023

um

 $\overline{\text{UCR}}$  TEC | Tornológico

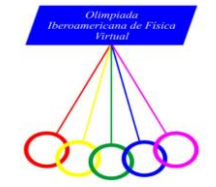

## **Nota teórica**

### **filtro de paso bajo**

En el siguiente esquema de la figura 3 se presenta un circuito RC denominado

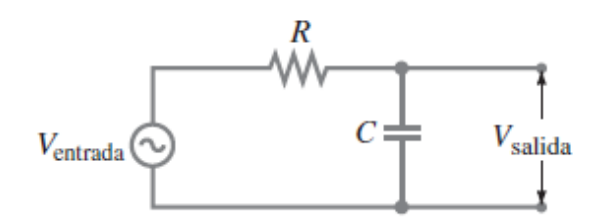

**Figura 3.** Diagrama de circuito RC de filtro de paso bajo.

A este circuito se le atribuye la característica de filtro bajo porque permite un paso de señales de baja frecuencia con menos atenuación que las señales de CA de alta frecuencia.

La ganancia (relación de voltajes) para este filtro está representada por

$$
A = \frac{V_{salida}}{V_{entrada}} = \frac{1}{\left(4\pi^2 f^2 R^2 C^2 + 1\right)^{\frac{1}{2}}}
$$
 *Ecuación 1*

### **filtro de paso alto**

En el siguiente esquema de la figura 4 se presenta un circuito RC denominado

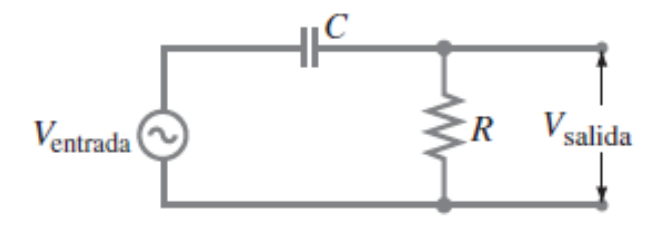

**Figura 4.** Diagrama de circuito RC de filtro de paso alto.

A este circuito se le atribuye la característica de filtro bajo porque permite un paso de señales de baja frecuencia con menos atenuación que las señales de CA de alta frecuencia.

La ganancia (relación de voltajes) para este filtro está representada por

$$
A = \frac{V_{salida}}{V_{entrada}} = \frac{2\pi fRC}{(4\pi^2 f^2 R^2 C^2 + 1)^2}
$$
 *Equation 2*

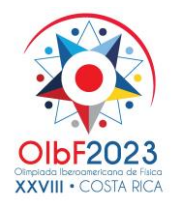

Costa Rica 2023

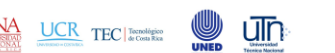

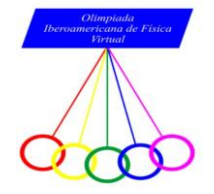

## **Materiales a utilizar**

- ✓ Generador de Funciones
- ✓ Osciloscopio
- ✓ Resistencia de 1 kΩ
- $\checkmark$  Capacitor (Condensador) de 1 µF
- ✓ Multímetro
- ✓ Cables de conexión

# **Desarrollo procedimental (20 puntos)**

*Parte A: Circuito de paso bajo*

• *Montaje experimental*

**1.** Desde la plataforma de Aprende U, podrá acceder al Laboratorio VISIR HIVE que se encuentra disponible. Visualizará un entorno de trabajo como el mostrado en la Figura 5, donde podrá construir sus circuitos.

# Laboratorio de electrónica: Hive

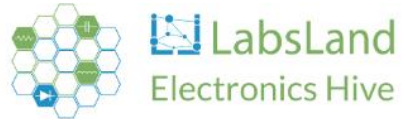

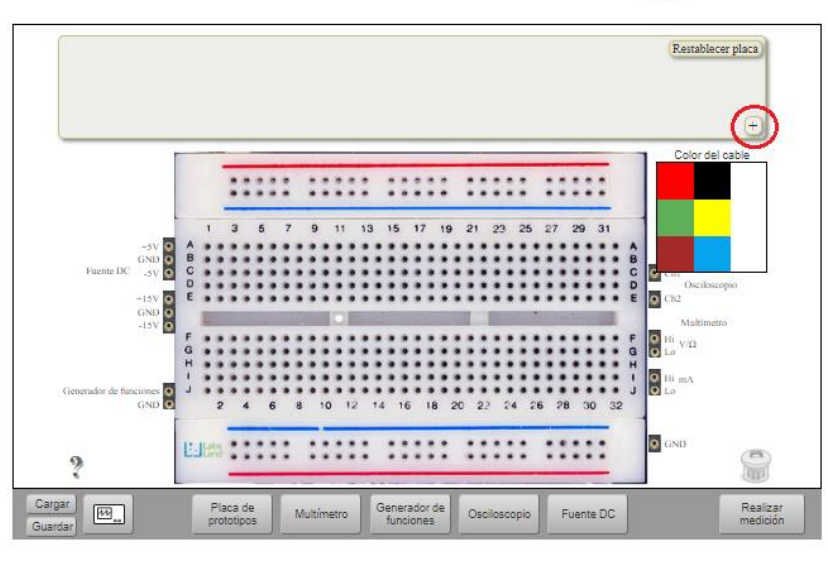

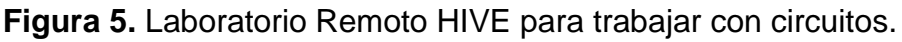

- **2.** Al ingresar a la plataforma del laboratorio remoto del VISIR, elija la opción de "Experimentación avanzada" y de un clic en Acceder.
- **3.** Añada a la placa de circuitos un capacitor de  $1\mu F$  y un un resistor de  $1k\Omega$ .

 $(C<sub>c</sub>)$  BY-NC-SA

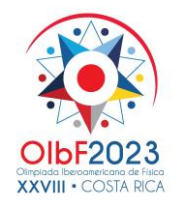

 $\underbrace{\text{UCR}}_{\text{A: Contil } \text{Ric}} \text{TEC} \left| \begin{smallmatrix} \text{Ternolópico} \\ \text{de Conn Ric} \end{smallmatrix} \right.$ 

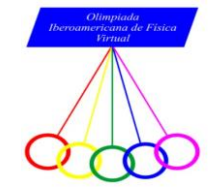

**4.** Una vez que se encuentre en la placa de prototipos, proceda armar el circuito de la figura 3 haciendo uso del resistor y el capacitor que seleccionó anteriormente.

um

- **5.** Luego, conecte el generador de señales, para ello:
	- Desde la entrada llamada "Generador de funciones" conecte un cable que se dirija al primer extremo del resistor (lado izquierdo visto hacia la pantalla).
	- Desde el otro extremo del resistor (lado derecho visto hacia la pantalla) conecte un cable que se dirija al primer extremo del capacitor (lado izquierdo visto hacia la pantalla).
	- Desde el otro extremo del capacitor (lado derecho visto hacia la pantalla) conecte un cable que se dirija a la terminal de tierra "GND".
- **6.** Ahora proceda a conectar los canales del osciloscopio para medir la señal de voltaje del generador y la señal de voltaje del capacitor, para ello:
	- Conecte el canal 1 del osciloscopio "Ch1" al primer extremo del resistor (lado izquierdo visto hacia la pantalla, mismo que está conectado al Generador de funciones).
	- Conecte el canal 2 del osciloscopio "Ch2" al primer extremo del capacitor (lado izquierdo visto hacia la pantalla, mismo que está conectado al resistor).

### • *Medición experimental (3 puntos)*

- **7.** Por aparte, tome de la placa, dos cables que se extiendan de las terminales del resistor y conéctelos al multímetro, luego diríjase al multímetro y seleccione el modo ohmímetro (Ω), de un clic en realizar medición y registre el valor real del resistor en la tabla 2 con su respectiva incertidumbre.
- **8.** Realice el mismo procedimiento anterior, pero esta vez tome el capacitor, luego configura el multímetro a modo de capacitancia (F) y anote el valor real del capacitor en la tabla 1 con su respectiva incertidumbre.

**Nota:** *Considere que para realizar estos pasos 7 y 8 es necesario hacerlo de forma separada como fue hecho en la actividad de reconocimiento.*

- **9.** Ahora proceda a conectar y configurar el generador de señales. Para ello considere lo siguiente:
	- Seleccione una señal sinusoidal  $\sim$
	- Luego, seleccione un voltaje de entrada pico pico de  $V_{entrada} = 1 Vpp$  y no vuelva a modificar esta señal.
- **10.**Luego proceda a configurar el osciloscopio. Para ello procederá a realizar mediciones de voltaje y frecuencia, pero considere que, en un osciloscopio, el

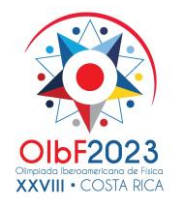

Costa Rica 2023

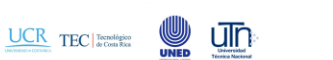

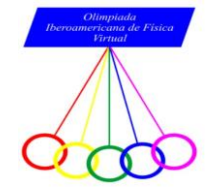

voltaje se ubica en el eje Y, y el tiempo en el eje X. Para configurar este equipo se necesita:

- Seleccione el canal 2 para tomar las medidas requeridas.
- Luego, seleccione el modo amplitud (ampl) y actívela hasta que inmediatamente aparezca un marcador que medirá la amplitud del canal 2.
- Repita el mismo procedimiento para seleccionar la frecuencia (freq). Una vez realizado este paso, el osciloscopio marcará medidores de voltaje de salida y señales de frecuencias.
- **11.**Una vez configurado todo el circuito, vuelva al generador de señales y proceda a seleccionar el modo Freq y seleccione una frecuencia de 60 Hz.
- **12.**Luego, vuelva a ingresar al osciloscopio y presione el botón "Realizar medición". Observará una serie de funciones sinusoidales.
- **13.**Registre los valores de frecuencia y voltaje de salida que refieren a la señal del canal 2 y anote estos valores en la tabla 1.
- **14.**No olvide que, para todas estas mediciones, será vital considerar sus respectivas incertidumbres, considerando todos los equipos como aparatos digitales.
- **15.**Repita el procedimiento anterior para otros valores de frecuencias que oscilen en un rango de [100 a 3000] Hz y anote sus resultados en la tabla 1.
- **16.**Una vez recopilado los datos, proceda a determinar los valores de la ganancia de A.

**Tabla 1.** Valores de voltaje de salida y frecuencias para circuito de paso bajo.

 $V_{entradg} = \pm V / R = \pm \Omega / C = \pm F$ 

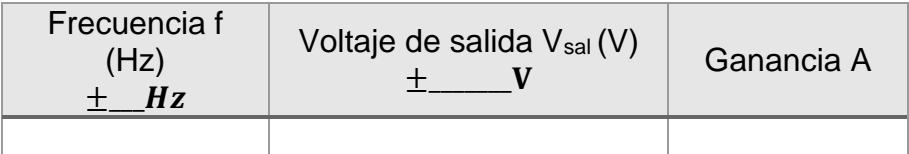

• *Análisis y ajuste (7 puntos)*

- **17.**Linealice la ecuación 1.
- **18.**A partir de los datos de la Tabla 1, usando la expresión obtenida en el punto anterior realice una gráfica que le permita obtener el producto RC con su incertidumbre en la Tabla 2.
- **19.**Luego compárela con el valor teórico del producto RC y anote sus resultados en la tabla 2.
- **20.**Determine la frecuencia de corte.

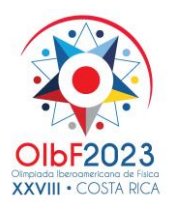

Costa Rica 2023

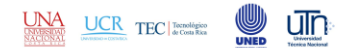

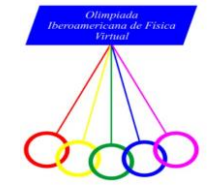

### **Tabla 2.** Resultados de productos RC

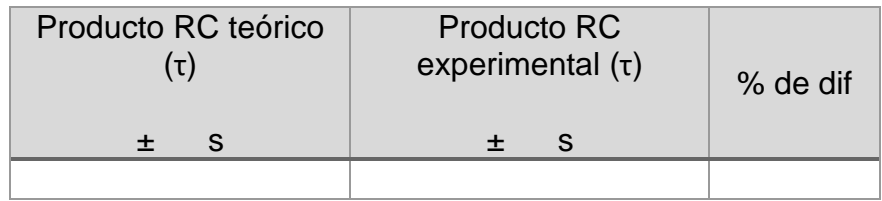

**21.**Luego, discuta los resultados obtenidos en la tabla 2.

## *Parte B: Circuito de paso alto*

• *Montaje experimental*

- **1.** Vuelva nuevamente a acceder al Laboratorio VISIR HIVE o reinicie un experimento nuevo de forma que aparezca el entorno de trabajo como el mostrado en la Figura 5.
- **2.** Vuelva a utilizar nuevamente el capacitor de  $1\mu$ F y el resistor de  $1k\Omega$ .
- **3.** Una vez que se encuentre en la placa de prototipos, proceda armar el circuito de la figura 4 haciendo uso del resistor y el capacitor.
- **4.** Luego, conecte el generador de señales, para ello:
	- Desde la entrada llamada "Generador de funciones" conecte un cable que se dirija al primer extremo del capacitor (lado izquierdo visto hacia la pantalla).
	- Desde el otro extremo del capacitor (lado derecho visto hacia la pantalla) conecte en serie el primer extremo del resistor (lado izquierdo visto hacia la pantalla).
	- Desde el otro extremo del resistor (lado derecho visto hacia la pantalla) conecte un cable que se dirija a la terminal de tierra "GND".
- **5.** Ahora proceda a conectar los canales del osciloscopio para medir la señal de voltaje del generador y la señal de voltaje del capacitor, para ello:
	- Conecte el canal 1 del osciloscopio "Ch1" al primer extremo del capacitor (lado izquierdo visto hacia la pantalla, mismo que está conectado al Generador de funciones).
	- Conecte el canal 2 del osciloscopio "Ch2" al primer extremo del resistor (lado izquierdo visto hacia la pantalla, mismo que está conectado en serie al capacitor).

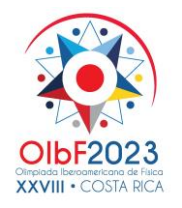

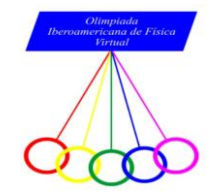

### • *Medición experimental (3 puntos)*

**6.** Como está utilizando el mismo capacitor y resistor, registre los valores reales de ambos elementos que midió en el paso 7 y 8 de la parte A en la tabla 3 y anote nuevamente sus respectivas incertidumbres.

**Nota:** *Considere que para realizar este paso 6 fue necesario hacerlo de forma separada como fue hecho en la actividad de reconocimiento.*

- **7.** Ahora proceda a conectar y configurar el generador de señales. Para ello, ejecute el mismo procedimiento de la parte A (ver paso 9)
- **8.** Luego proceda a configurar el osciloscopio. Para ello procederá a realizar mediciones de voltaje y frecuencia (ver paso 10 de la parte A).
- **9.** Una vez configurado todo el circuito, vuelva al generador de señales y seleccione una frecuencia de 30 Hz.
- **10.**Luego, vuelva a ingresar al osciloscopio y presione el botón "Realizar medición".
- **11.**Registre los valores de frecuencia y voltaje de salida que refieren a la señal del canal 2, anote estos valores en la tabla 3.
- **12.**Para todas estas mediciones, será vital considerar sus respectivas incertidumbres, considerando todos los equipos como aparatos digitales.
- **13.**Repita el procedimiento anterior para otros valores de frecuencias que oscilen en un rango de [30 a 3000] Hz y anote sus resultados en la tabla 3.
- **14.**Una vez recopilado los datos, proceda a determinar los valores de la ganancia de A.

**Tabla 3.** Valores de voltaje de salida y frecuencias para circuito de paso alto.

 $V_{entradg} = \pm V / R = \pm \Omega / C = + F$ 

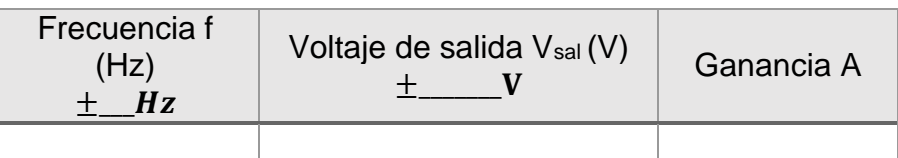

### • *Análisis y ajuste (7 puntos)*

- **15.**Linealice la ecuación 2.
- **16.**A partir de los datos de la Tabla 3, usando la expresión obtenida en el punto anterior realice una gráfica que le permita obtener el producto RC con su incertidumbre en la Tabla 4.

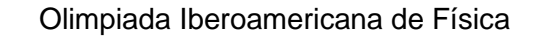

OIbF2023 **XXVIII • COSTA RICA** 

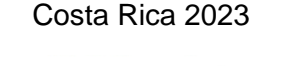

un

 $\overline{\text{UCR}}$  TEC accordiates

**UNA** 

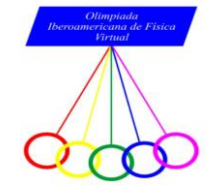

- **17.**Luego compárela con el valor teórico del producto RC y anote sus resultados en la tabla 4.
- **18.**Determine la frecuencia de corte.

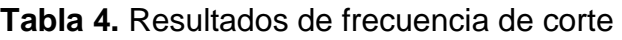

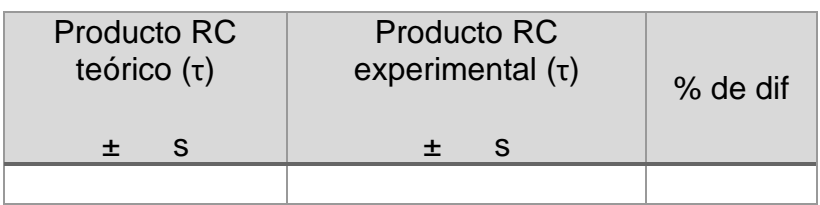

**19.**Por último, discuta los resultados obtenidos en la tabla 4.

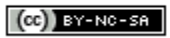

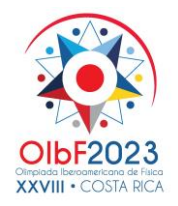

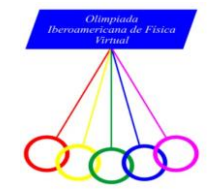

# **Problema experimental: Guía de respuestas**

*Sugerencias e indicaciones para presentar sus hojas de respuestas*

- A. Recuerde que en sus hojas de respuestas no debe aparecer su nombre.
- B. Escriba todas sus respuestas de forma ordenada.
- C. Se sugiere que siga el orden y la numeración del problema experimental para colocar sus respuestas.
- D. Recuerde que debe usar hojas en blanco para colocar sus respuestas. Estas hojas no deben contener logos ni estar marcadas.
- E. La hoja de papel milimétrico (o papel milimetrado) tampoco debe estar marcada.
- F. Recuerde escanear todas las hojas que utilizó para colocar sus respuestas.
- G. Se recomienda no agregar al documento de sus respuestas ninguna hoja que haya utilizado como hoja borrador de cálculos.
- H. **NO** debe subir a la plataforma de entrega ninguna de las hojas de este problema experimental. En caso de que lo haga se anulará esa hoja.